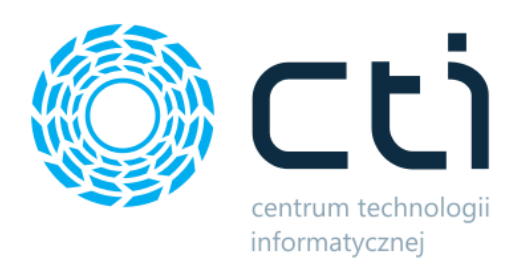

Multipleksacja – funkcja dodatkowa

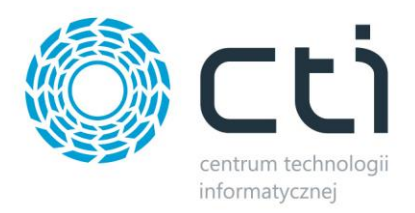

## **1. Instalacja**

Multiplekasacja ma za zadanie przenieść zmiany wprowadzone na kartotece towarowej, na zdefiniowaną bazę danych. W tym celu należy podpiąć funkcje dodatkową wewnątrz kartoteki dowolnego towaru.

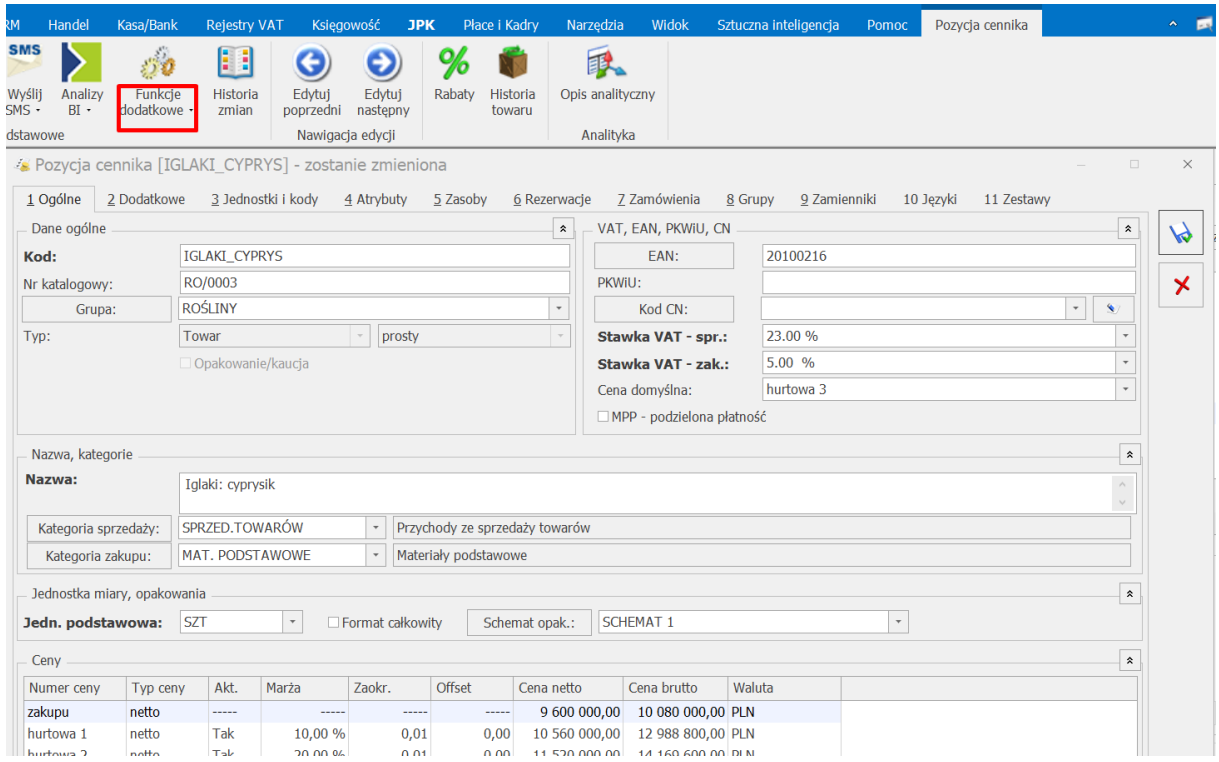

Następnie należy wybrać **"Konfiguracja funkcji dodatkowych"** , a następnie za pomocą plusa dodać nazwę kategorii np. Multipleksacja. Następnie należy nacisnąć PPM na utwrzoną kategorie i wybrać "Import wydruku z XML" i wskazać plik funkcji dodatkowej

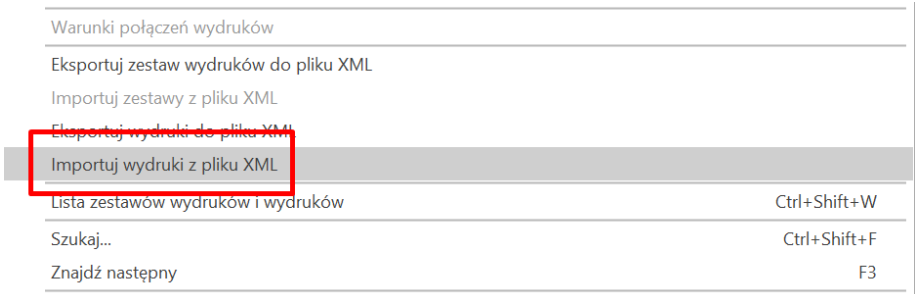

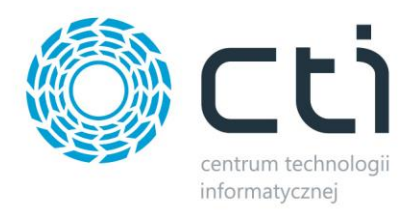

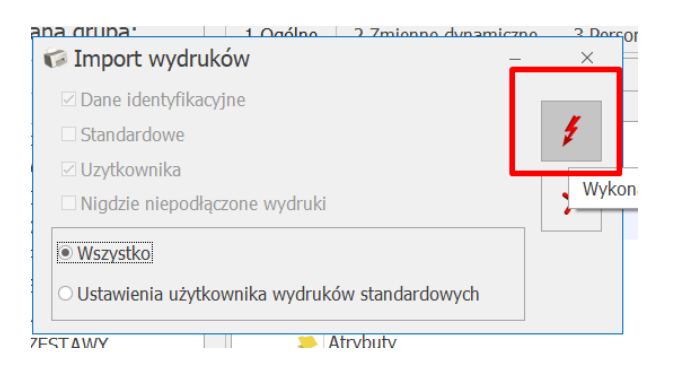

Definicję funkcji należy dostosować do własnych wymagań, a dokładnie należy wskazać bazę docelową wprowadzanych zmian na towarze. W tym celu należy wejść w szczegóły funkcji dodatkowej i przejść do zakładki "Definicja"

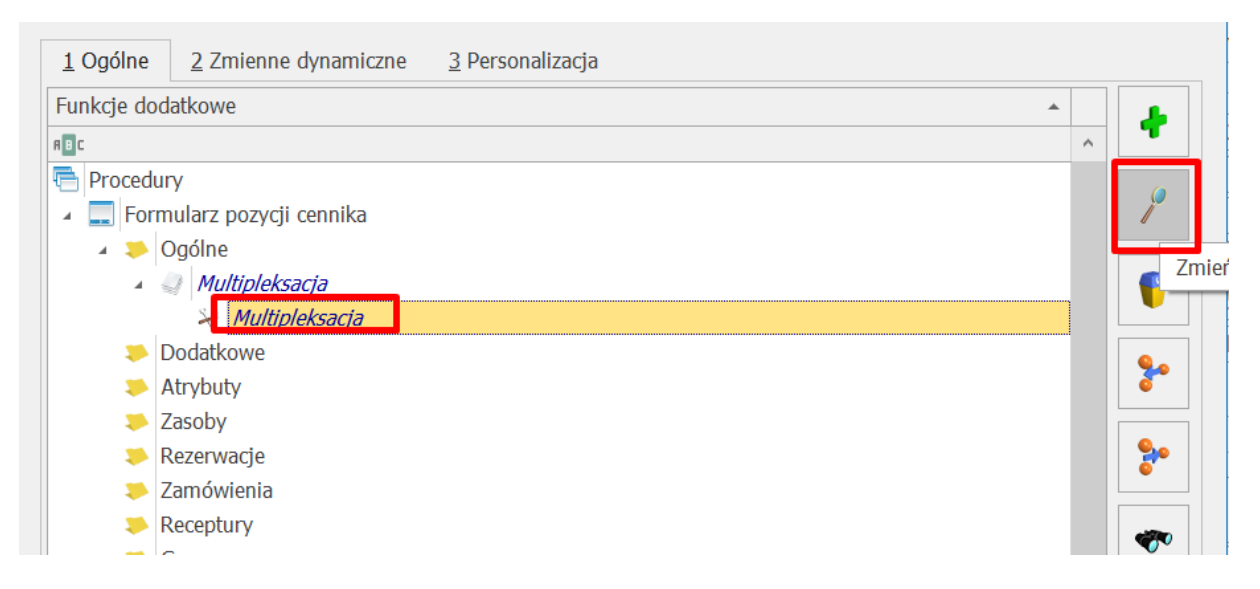

Należy w każdym miejscu frazę "CDN Firma Test" zamienić na nazwę docelowej bazy danych.

## Np.:

*"CDN\_Firma\_Test.CDN.TwrGrupyView as Tgv2 on Tgv1.sciezka = Tgv2.sciezka"*

Należy zmienić na:

*"Nazwa\_docelowej\_bazy\_danych. CDN.TwrGrupyView as Tgv2 on Tgv1.sciezka =* 

*Tgv2.sciezka*

W miejscu *Nazwa\_docelowej\_bazy\_danych* należy wpisać nazwę docelowej bazy danych.

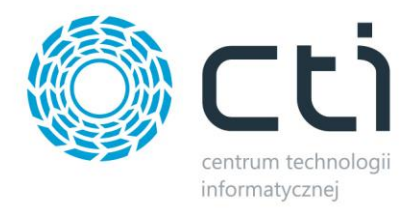

Dodatkowo należy zmienić frazę;

```
var bazaDrugaSQL = "CDN_Test";
var bazaDrugaOpt = "Test";
```
na:

```
var bazaDrugaSQL = " Nazwa_docelowej_bazy_danych ";
var bazaDrugaOpt = " Nazwa_docelowej_firmy_w_Optimie ";
```
Po poprawnej konfiguracji w celu użycia funkcji należy ją wybrać na wstążce w menu Funkcje dodatkowe.

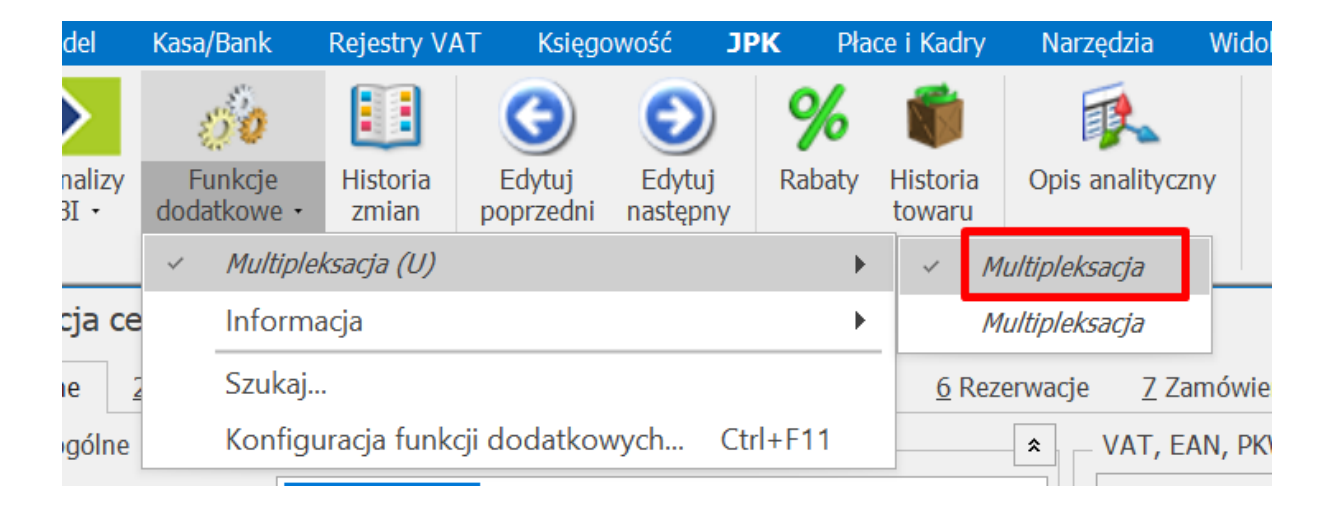

## **Opcja dodatkowa:**

Aby, wywołanie funkcji odbywało się automatycznie podczas zapisu towaru należy kliknąć PPM na funkcję dodatkową, zaznaczyć, aby funkcja wywoływała się podczas zapisu

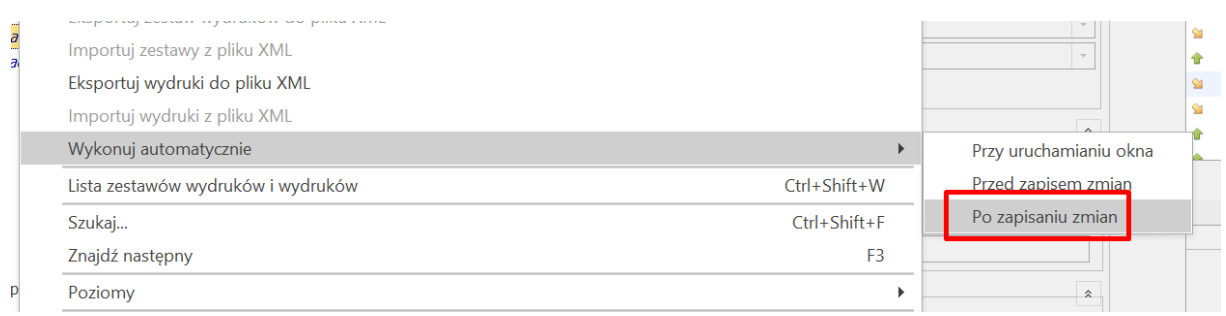